## **WHAT IS NAVIANCE?**

● Naviance is our new platform for students to keep track of their individual learning plan. Previously, we had Richer Picture but we now are officially with Naviance going forward.

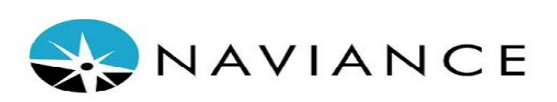

## **WHAT DOES IT LOOK LIKE FOR US THIS YEAR?**

- RIDE and PPSD wants us to implement a soft roll out by only having students sign on to the platform and complete minimal tasks for the year.
- This is required by the state every year but since we were transitioning we have to make sure we complete the goals online through Naviance.
- Each grade will have different tasks
- **○ 9th -is required to input TWO academic goals (Short Term and Long Term)**
	- Example of academic goal: I want to finish with good grades this semester and pass to the 10th grade.
	- Ejemplo de objetivo académico: Quiero terminar con buenas calificaciones este semestre y pasar al décimo grado.
- **○ 10th is required to input TWO career goals (Short Term and Long Term)**
	- Example of career goal: I want to go on college board and research different career paths.
	- Ejemplo de objetivo profesional: Quiero ir a College Board y investigar diferentes caminos profesionales.
- **○ 11th is required to complete the 11th grade goals reflection**
- **○ 12th- Senior Exit Survey**
- Next year Naviance will fully be implemented for staff and students with more in depth training.

## **Friday 5/8/2020**

- All faculty will be online at **2:00pm (Period 6)** to have students complete their part of Naviance except teachers that have seniors. (**The graduation survey is not ready)**
- Students can log on to Naviance directly from CLEVER. They can go onto Clever through our school website - in the student resources tab <https://www.providenceschools.org/domain/2159> and then hit Naviance. They do not need a username and password with clever.
- Students can use the google translate option
- Please post as a google classroom assignment so that you can track when students turn it in.